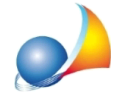

## Quando vado a trascinare un file nel Registro protocolli, non me lo fa fare. Come **mai?**

Il problema potrebbe dipendere dal fatto che NOVA Studio Tecnico sia avviato in modalità amministratore.

Per disattivare l'opzione è necessario seguire questi semplici passaggi:

- Con il tasto destro del mouse fare click sul collegamento a NOVA Studio Tecnico (probabilmente sul desktop)
- **·** Selezionare la funzione *Proprietà*.
- Dalla finestra apertasi selezionare la scheda Compatibilità, da qui deselezionare l'opzione *Esegui questo programma come amministratore* e premere OK

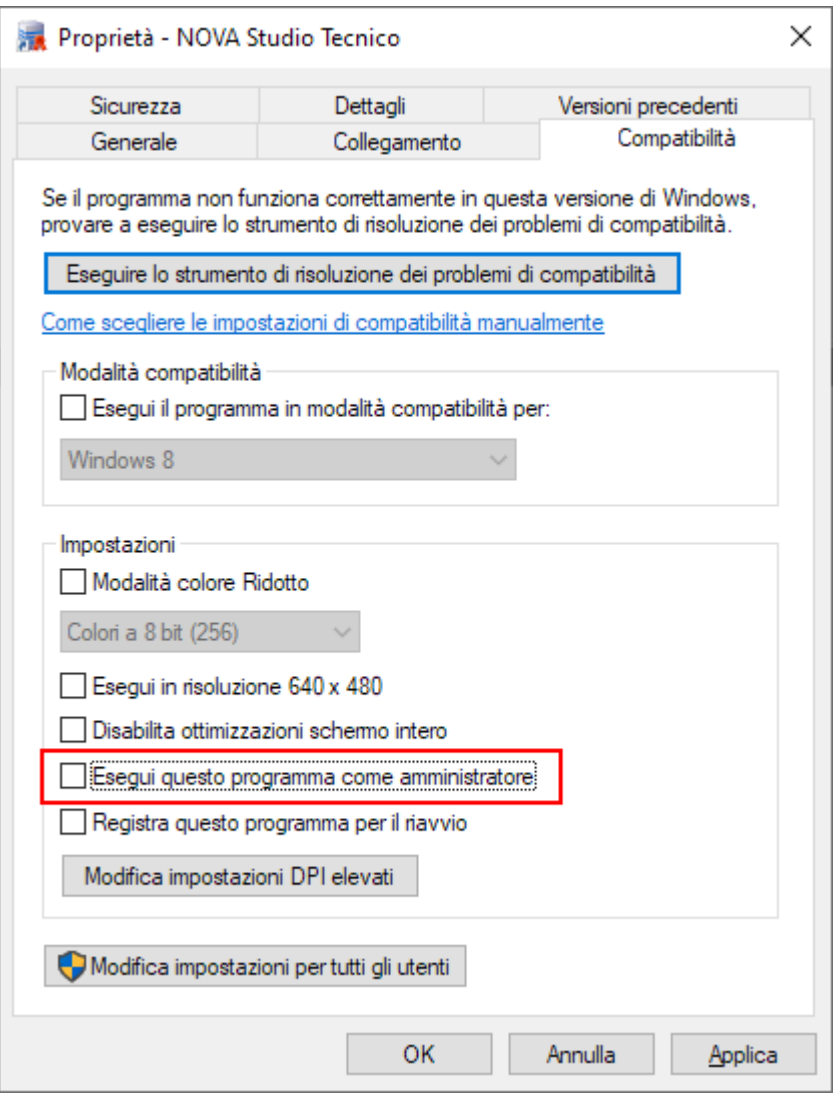